#### Time series analysis Matlab tutorial

Joachim Gross

## **Outline**

- Terminology
- Sampling theorem
- Plotting
- Baseline correction
- Detrending
- Smoothing
- Filtering
- Decimation

#### Remarks

- Focus on practical aspects, exercises, getting experience (not on equations, theory)
- Focus on "How to do ..."
- Learn some basic skills for TS analysis
- Note: Usually there is not a single perfectly correct way of doing a TS operation! => learn the limitations!

#### What is a time series?

A sequence of measurements over time

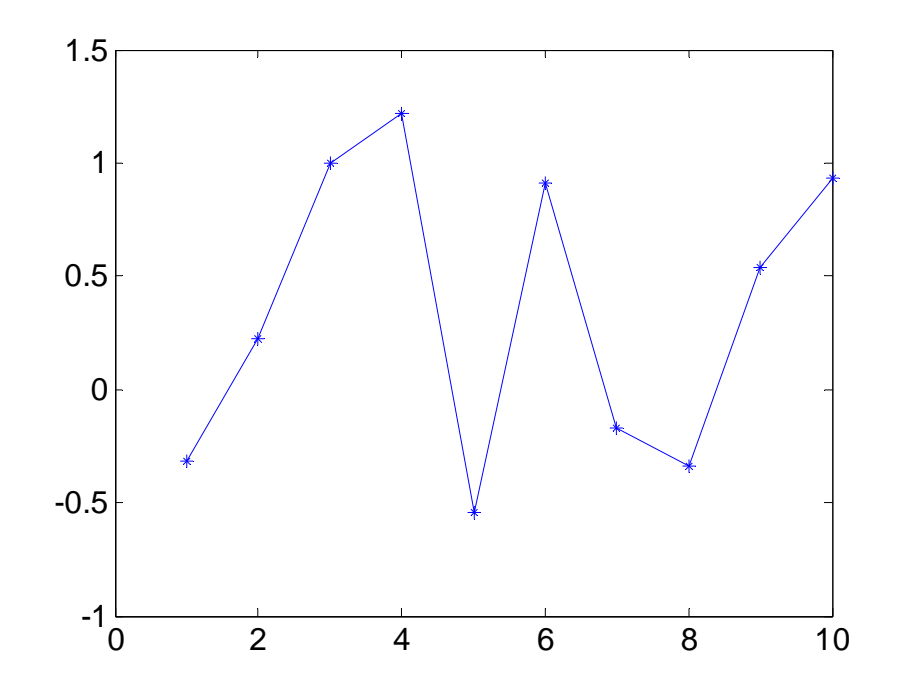

### Terminology

- Continuous TS: continuous observations
- Discrete TS: observations at specific times usually equally spaced
- Deterministic TS: future values can be exactly predicted from past values
- Stochastic TS: exact prediction not possible

### Objectives of TS analysis

- Description
- Explanation
- Prediction
- Control

#### Simple descriptive analysis

Summary statistics (mean, std) is not always meaningful for TS

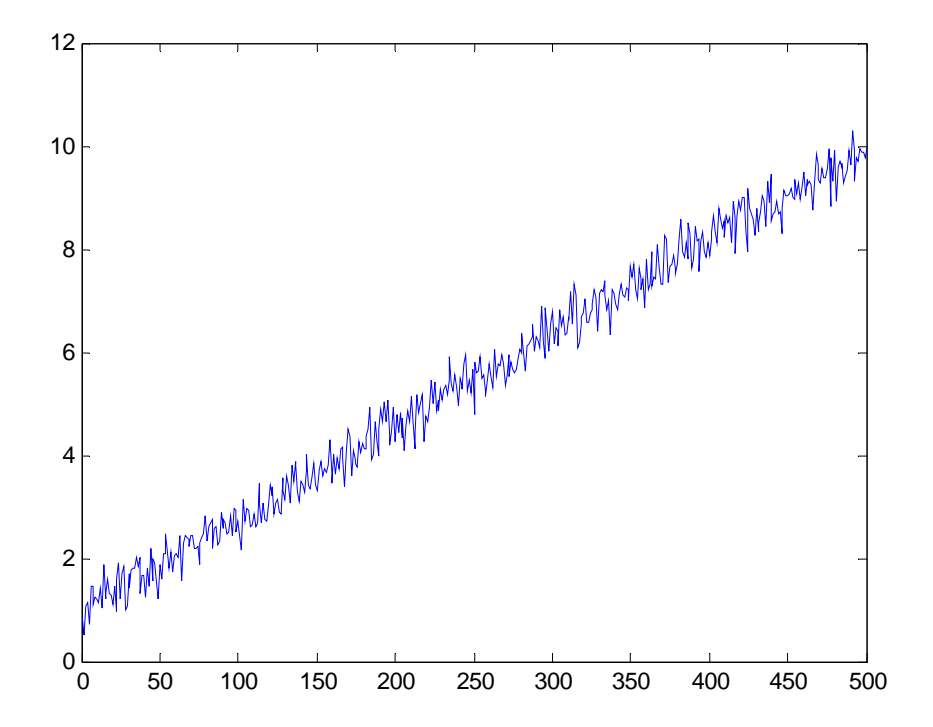

- Converting a continuous signal into a discrete time series
- **Reconstruction is possible if sampling frequency is greater than twice the signal bandwidth**

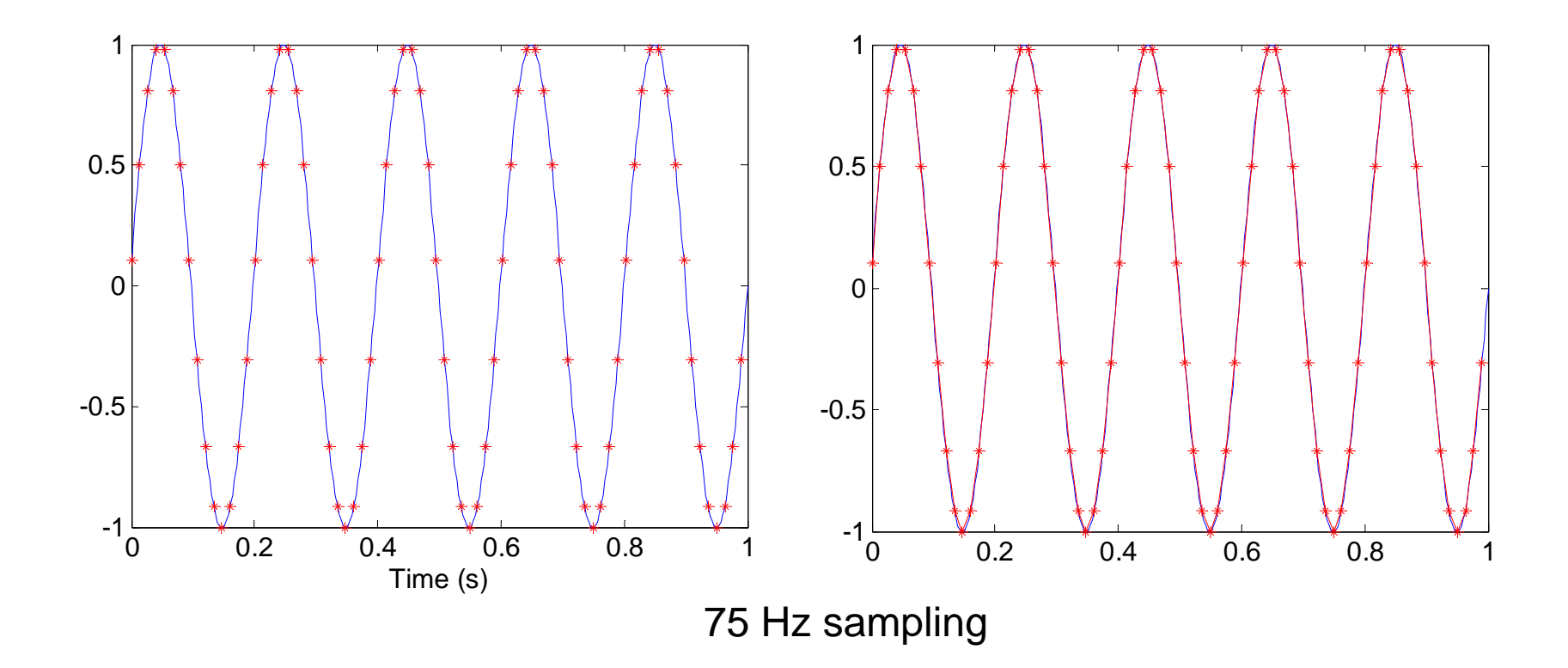

• Nyquist frequency: half of sampling frequency

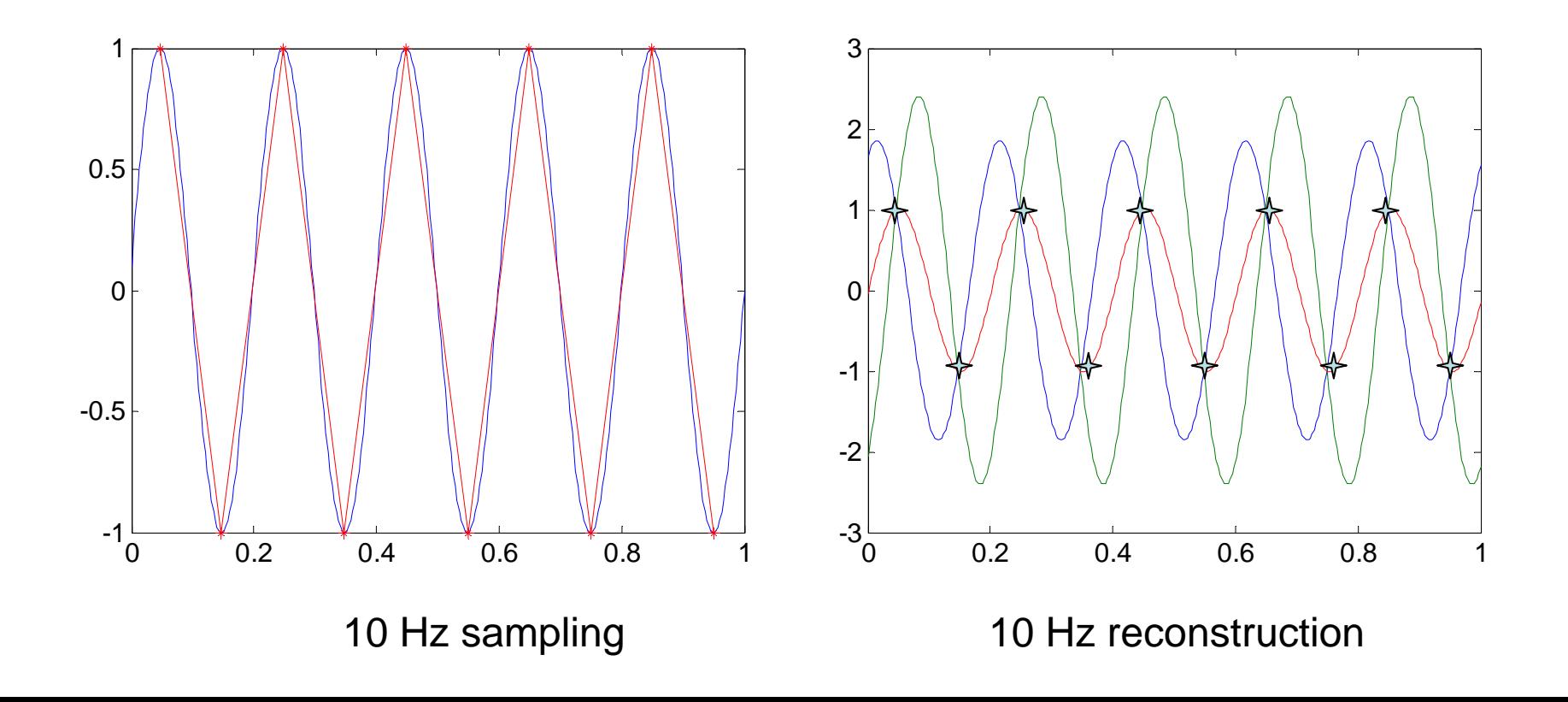

• Aliasing: Frequencies above Nyquist frequency are reconstructed below Nyquist frequency

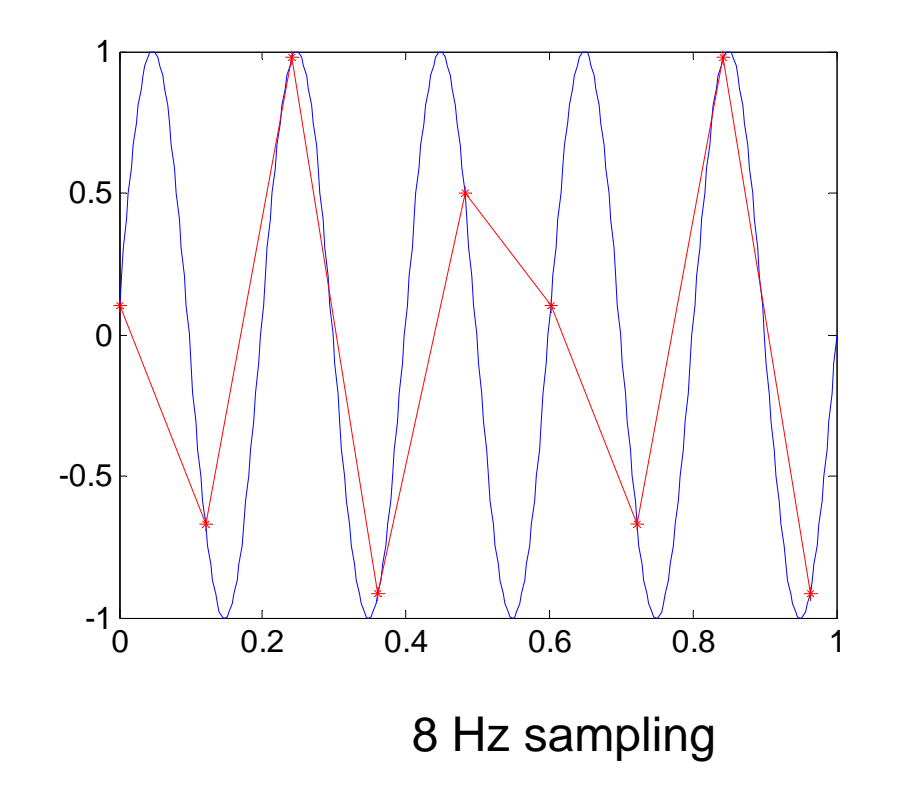

• Aliasing: Frequencies above Nyquist frequency are reconstructed below Nyquist frequency

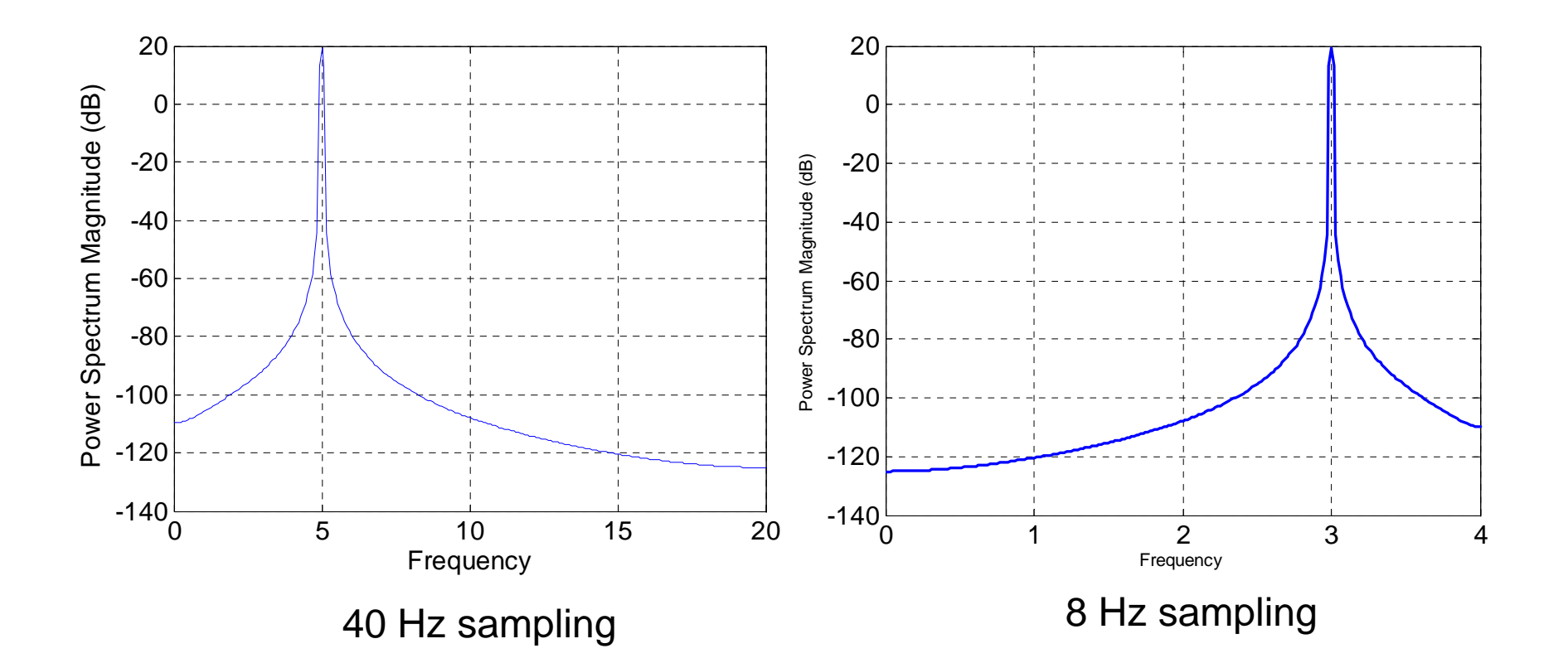

# Simple operations on TS

- Plotting
- Removing a baseline
- Removing a trend
- Smoothing
- Filtering
- Decimation

# Plotting in Matlab

- For visual inspection of TS
- For publications/talks
- plot
- sptool

- Removing offset
- ts=ts-mean(ts);

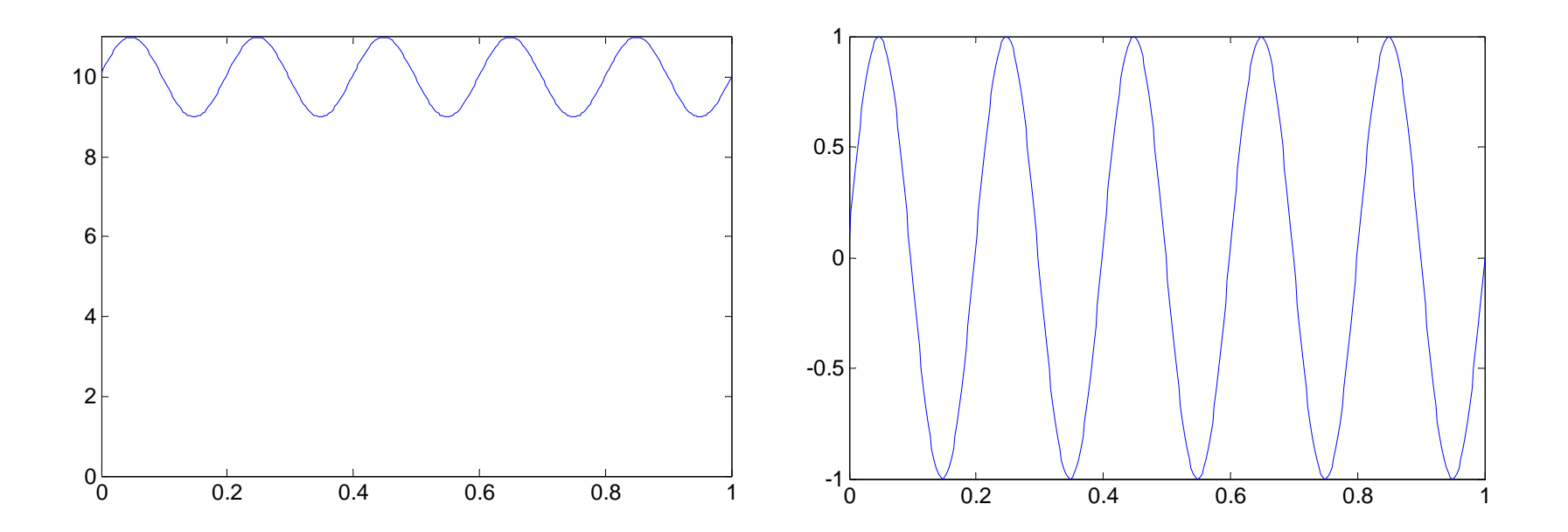

- Removing a baseline
- basel=find(t<=0);
- ts=ts-mean(ts(basel));

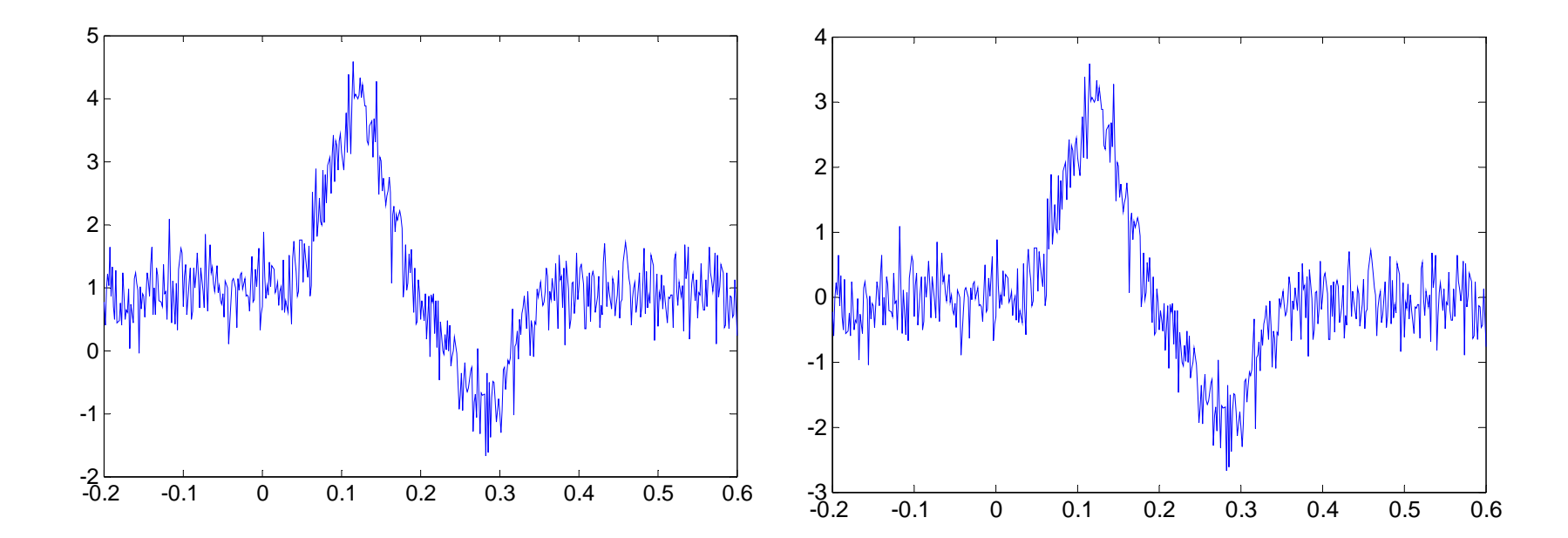

- Removing a trend
- ts=detrend(ts);
- subtracts best fitting line
- detrend can be used to subtract mean: detrend(ts,'constant')

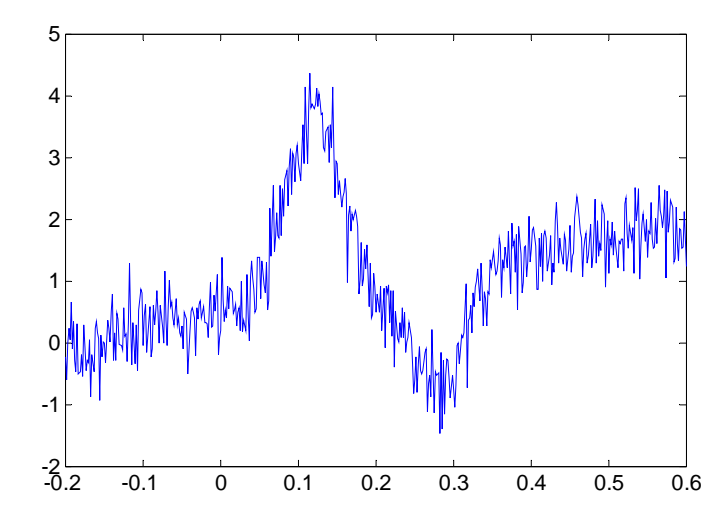

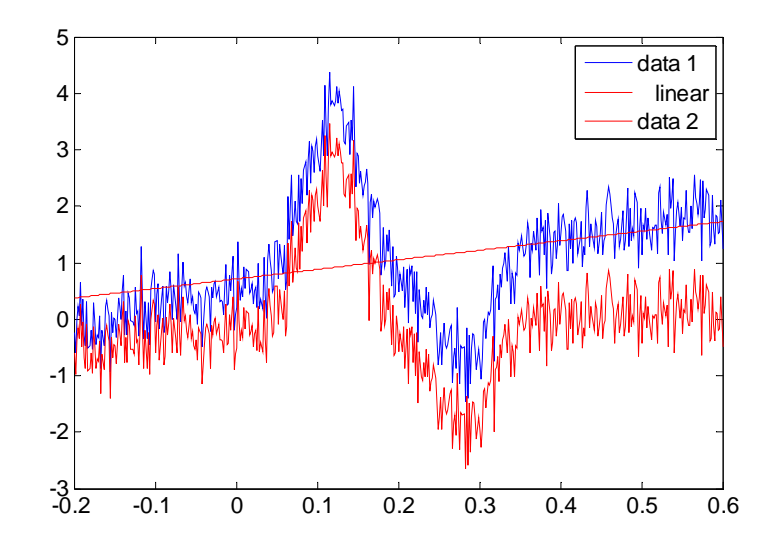

- **Smoothing**
- ts=filter(ones(1,30)/30,1,ts); %mean filter, moving average
- uses zeros at beginning!
- => baseline correction or do not use first 30 samples

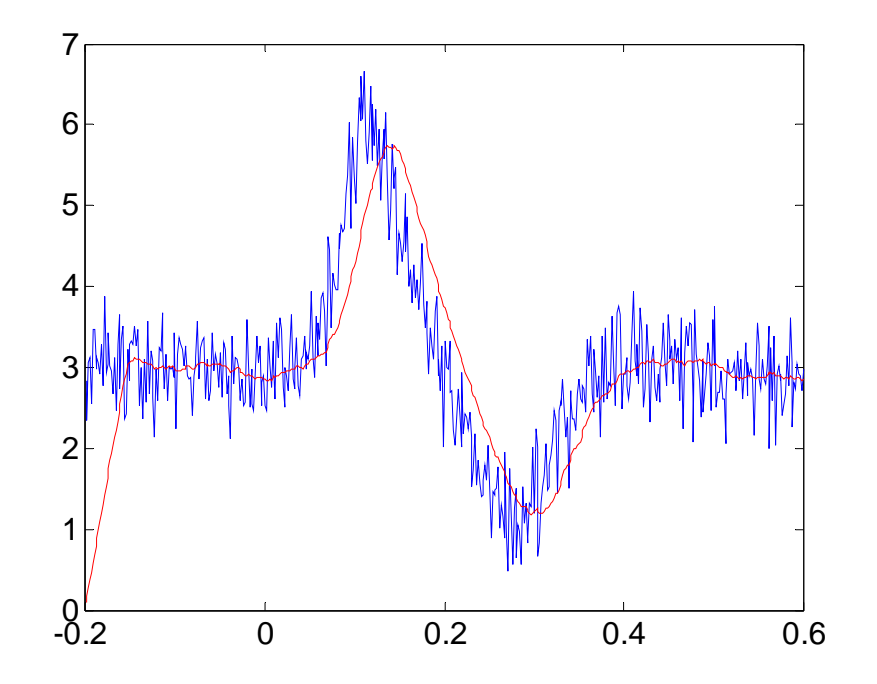

- introduces a shift!  $\Rightarrow$  either correct for it or
- ts=filtfilt(ones(1,15)/15,1,ts); %mean filter, forward and reverse
- no shift!
- filter can take any smoothing kernel (gaussian, etc)

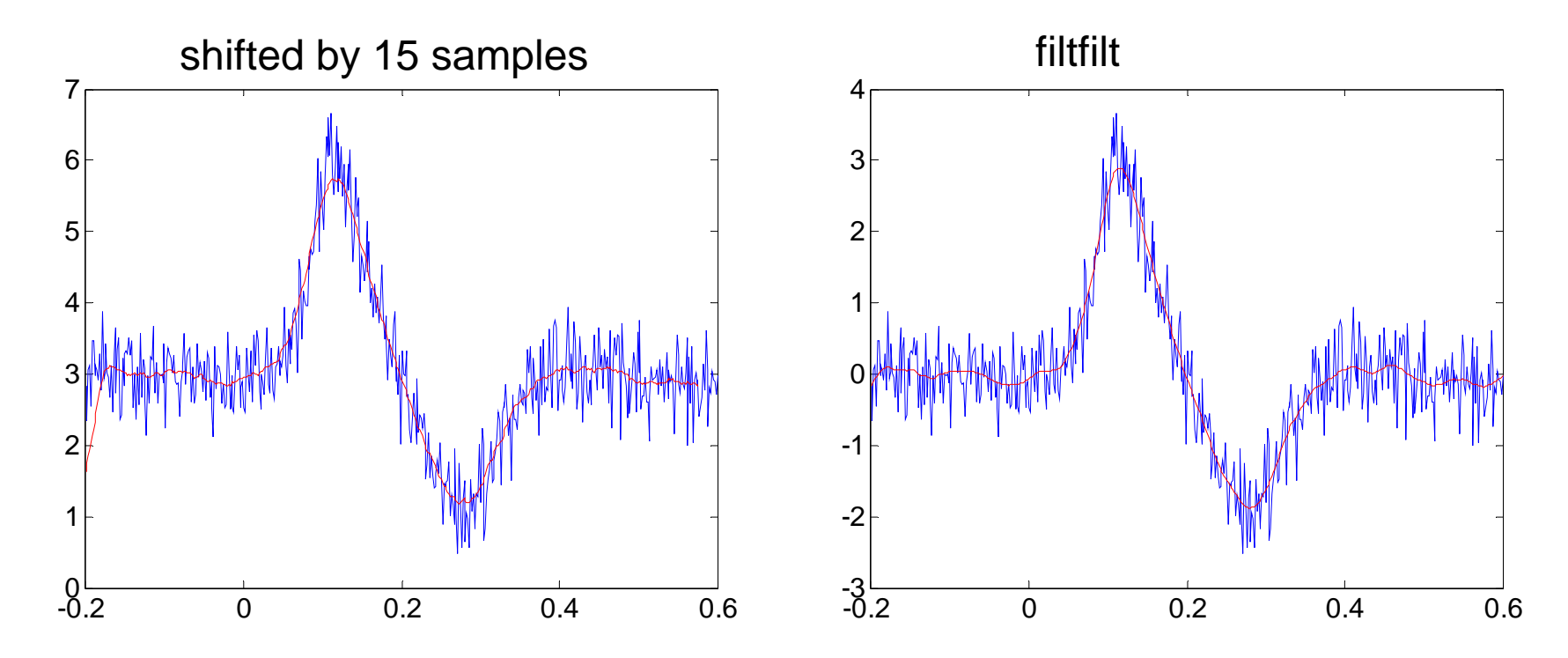

- **Smoothing**
- ts=medfilt1(ts,30); %median filter, takes into account the shift
- uses 0 at beginning and end !

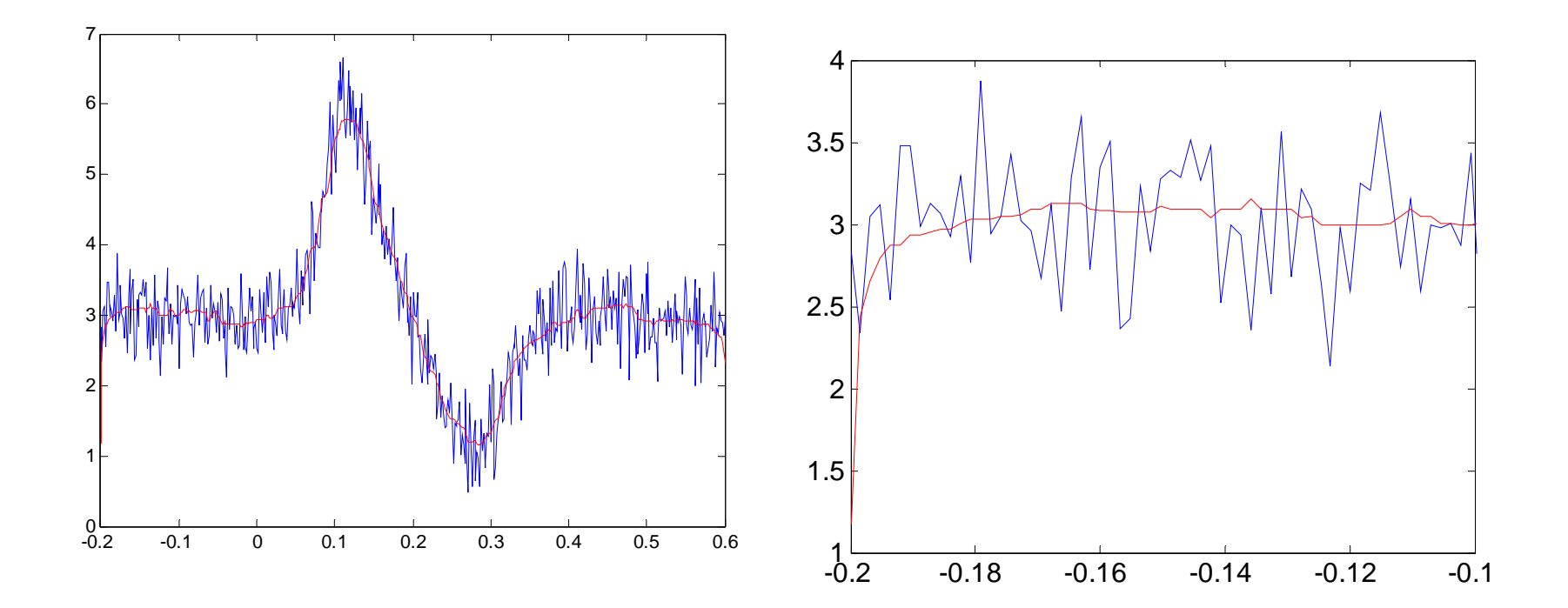

- **Smoothing**
- ts=sgolayfilt(ts,3,41); %Savitzky-Golay filter
- fits 3<sup>rd</sup> order polynomial to frames of size 41
- good at preserving high frequencies in the data

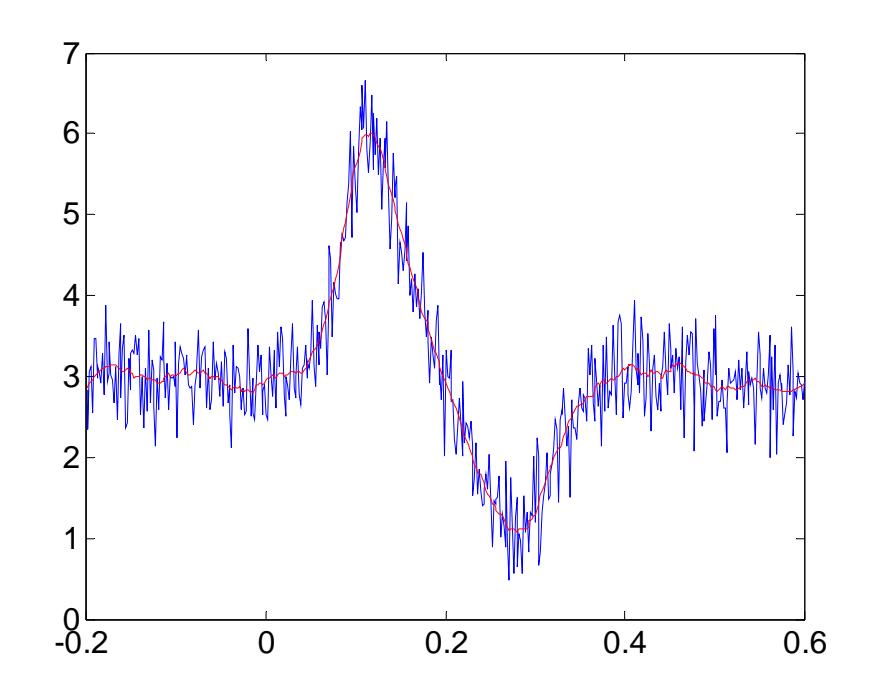

- Smoothing
- compare unsmoothed and smoothed data
- check for shift
- check beginning (and end) of the smoothed time series

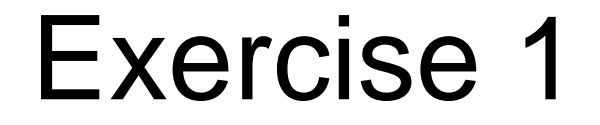

- Filtering
- **FIR-Filter** (finite impulse response)
- stable
- high filter order
- usually have linear phase (phase change is proportional to frequency)
- **IIR-Filter** (infinite impulse) response)
- potentially unstable
- low filter order
- non-linear phase distortion
- computationally efficient

- IIR-Filter:
	- **Butterworth**
	- Elliptic
	- Chebychev Typ 1
	- Chebychev Typ 2
	- Bessel
- FIR-Filter:
	- fir1

- **lowpass**
- highpass
- bandpass
- bandstop

dB is logarithmic unit 0dB = factor of 1  $3dB =$  factor of 2 10dB= factor of 10

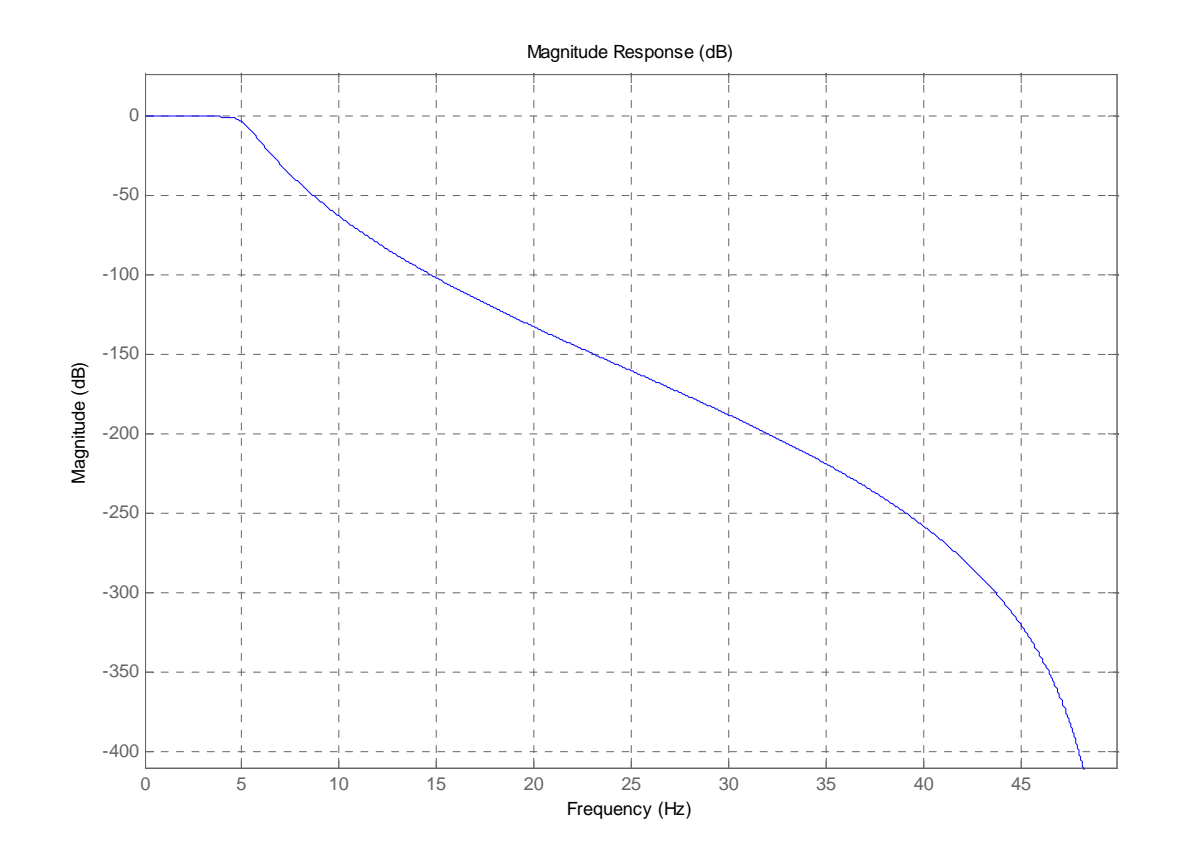

5 Hz lowpass

- **lowpass**
- **highpass**
- bandpass
- bandstop

dB is logarithmic unit 0dB = factor of 1  $3dB =$  factor of 2 10dB= factor of 10

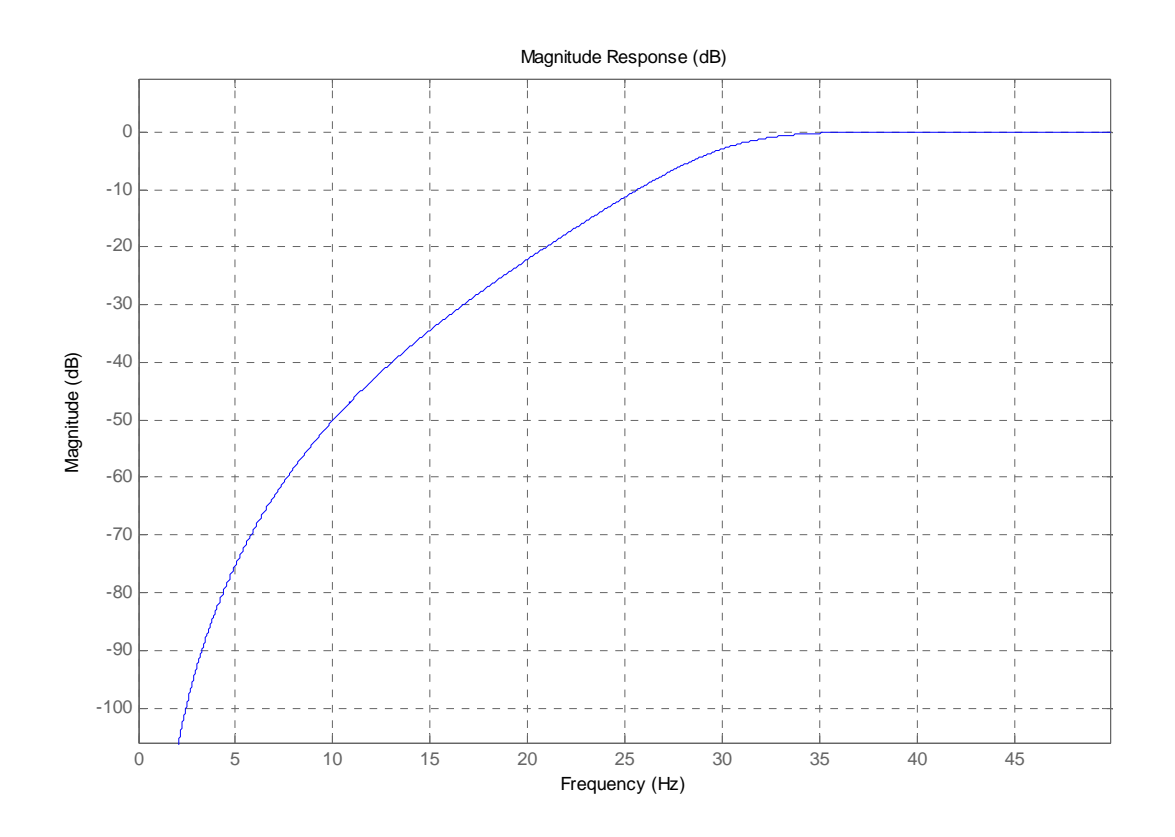

30 Hz highpass

- **lowpass**
- highpass
- **bandpass**
- bandstop

dB is logarithmic unit 0dB = factor of 1  $3dB =$  factor of 2 10dB= factor of 10

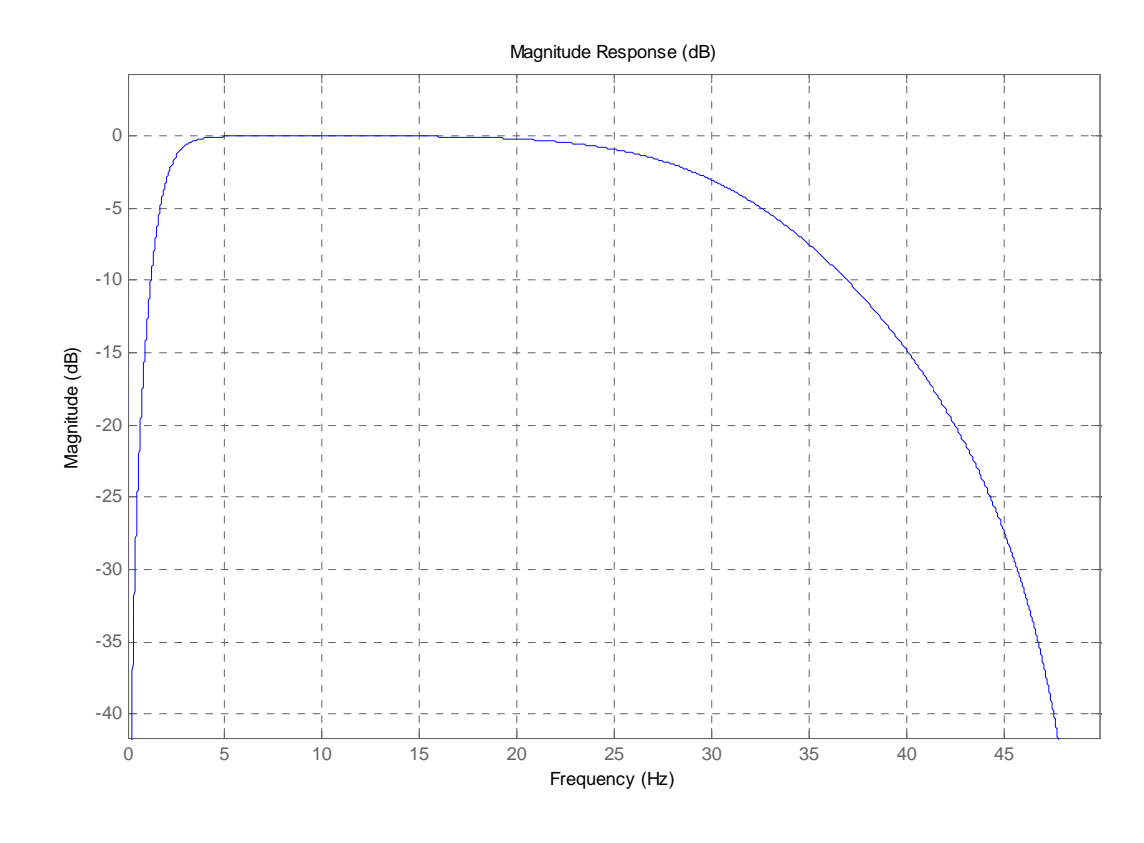

2-30 Hz bandpass

- **lowpass**
- highpass
- bandpass
- **bandstop**

dB is logarithmic unit 0dB = factor of 1  $3dB =$  factor of 2 10dB= factor of 10

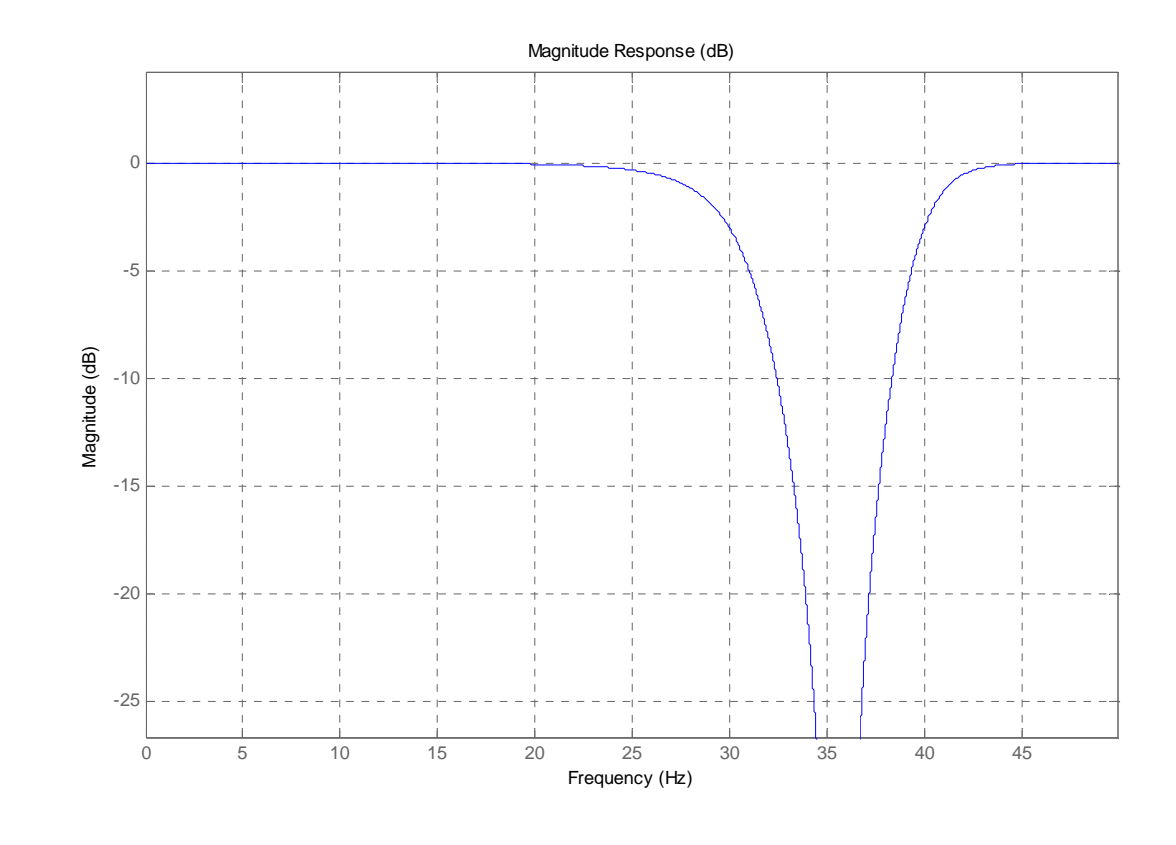

30-40 Hz bandstop

### Simple design: FIR

- $[b]$ =fir1(4,2\*4/sf); %4 Hz lowpass
- $[b]=$ fir1(4,2\*4/sf,'high'); %4 Hz highpass
- [b]=fir1(4,2\*[4 10]/sf); %4-10 Hz bandpass
- [b]=fir1(4,2 $*(4 \ 10]/sf$ ; stop'); %4-10 Hz bandstop
- $t$ sf=filter(b,1,ts);
- tsf=filtfilt(b,1,ts); %forward and reverse

### Simple design: IIR

- $[b,a]$ =butter $(4,2^*4/sf)$ ; %4 Hz lowpass
- [b,a]=butter(4,2\*4/sf,'high'); %4 Hz highpass
- $[b,a] =$ butter(4,2\* $[4 \ 10]/sf$ ); %4-10 Hz bandpass
- $[b, a] = butter(4, 2*[4, 10]/sf$ , stop'); %4-10 Hz bandstop
- $t$ sf=filter(b,a,ts);
- tsf=filtfilt(b,a,ts); %forward and reverse

#### Simple Inspection

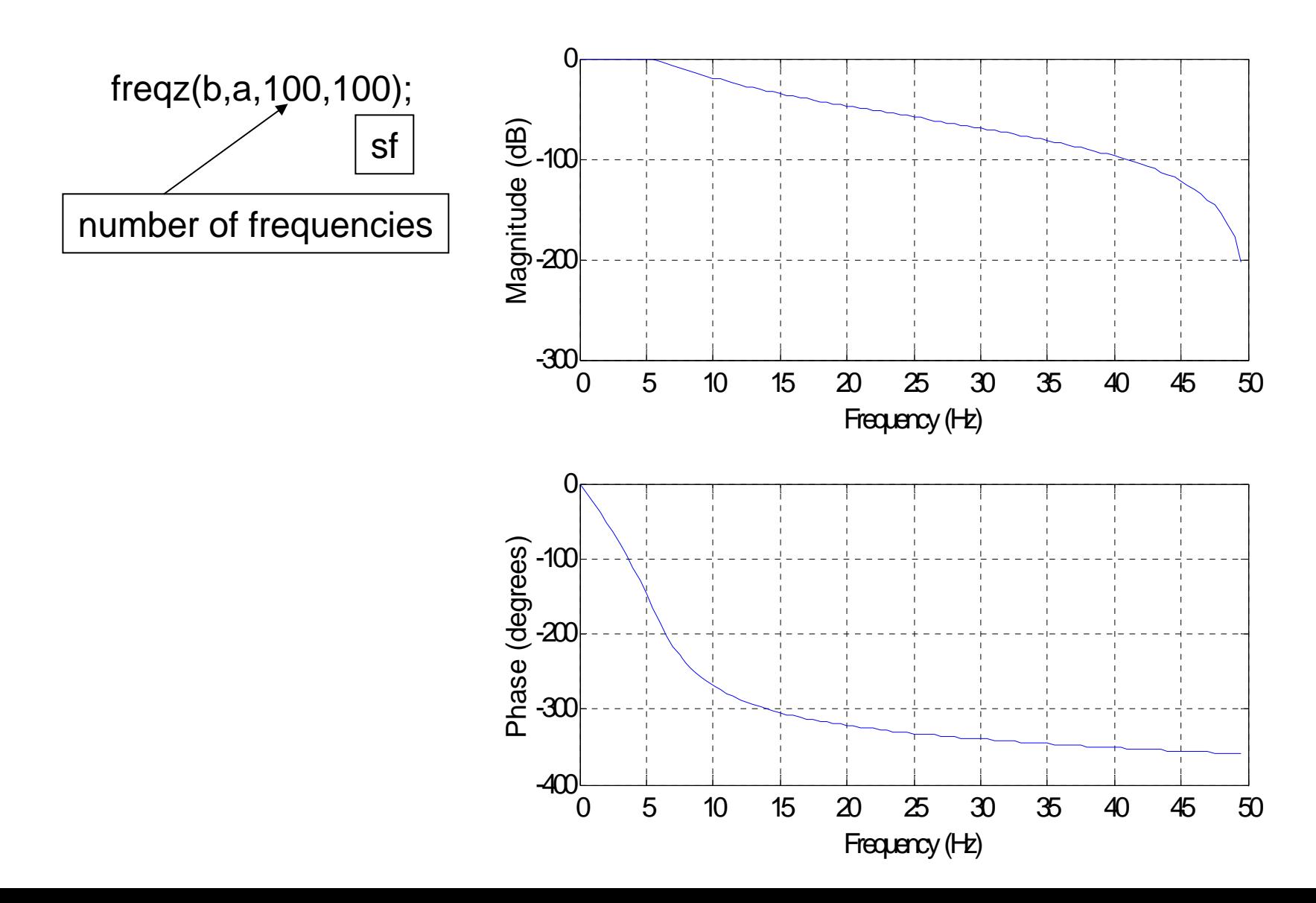

#### Complex design

#### • fdatool

- magnitude response
- phase response
- impulse response
- compare filters
- effect of changing filter order

• onset transients

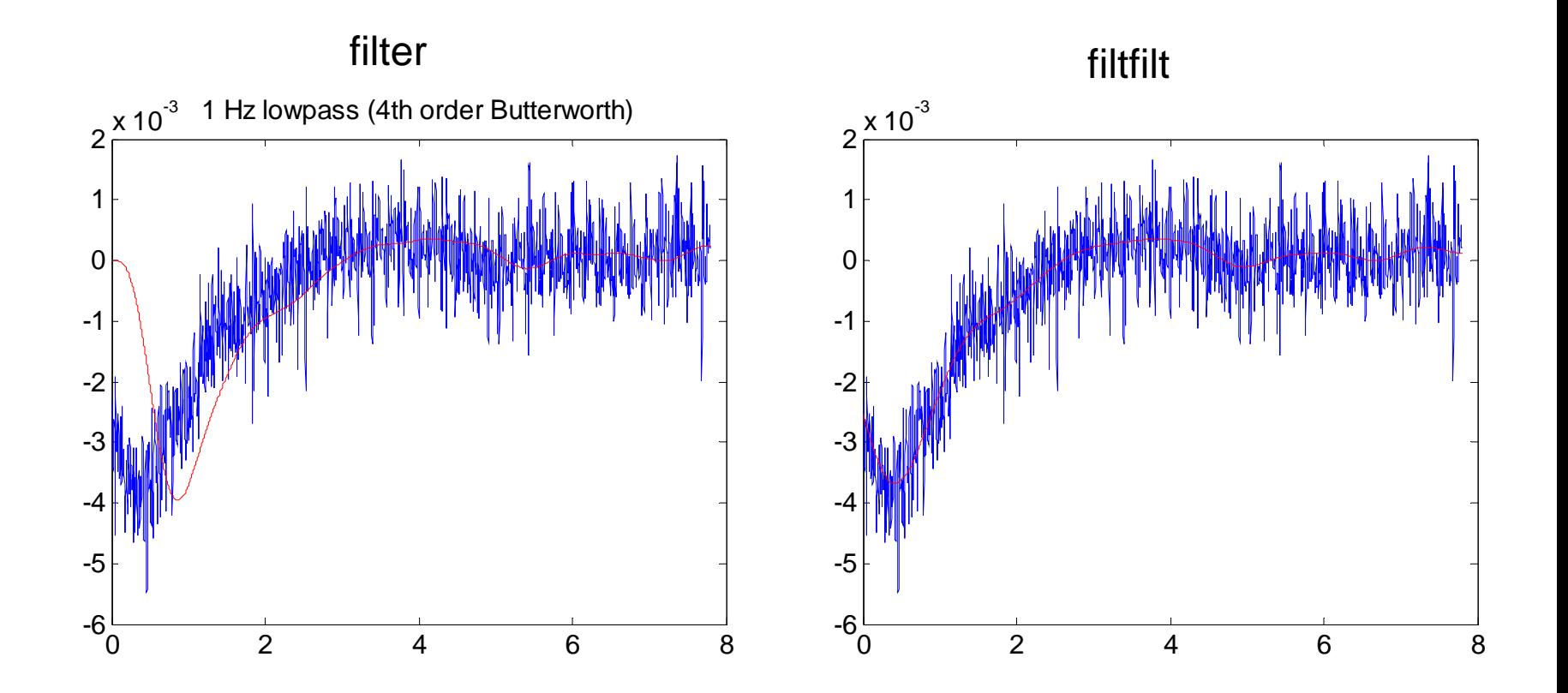

• ringing

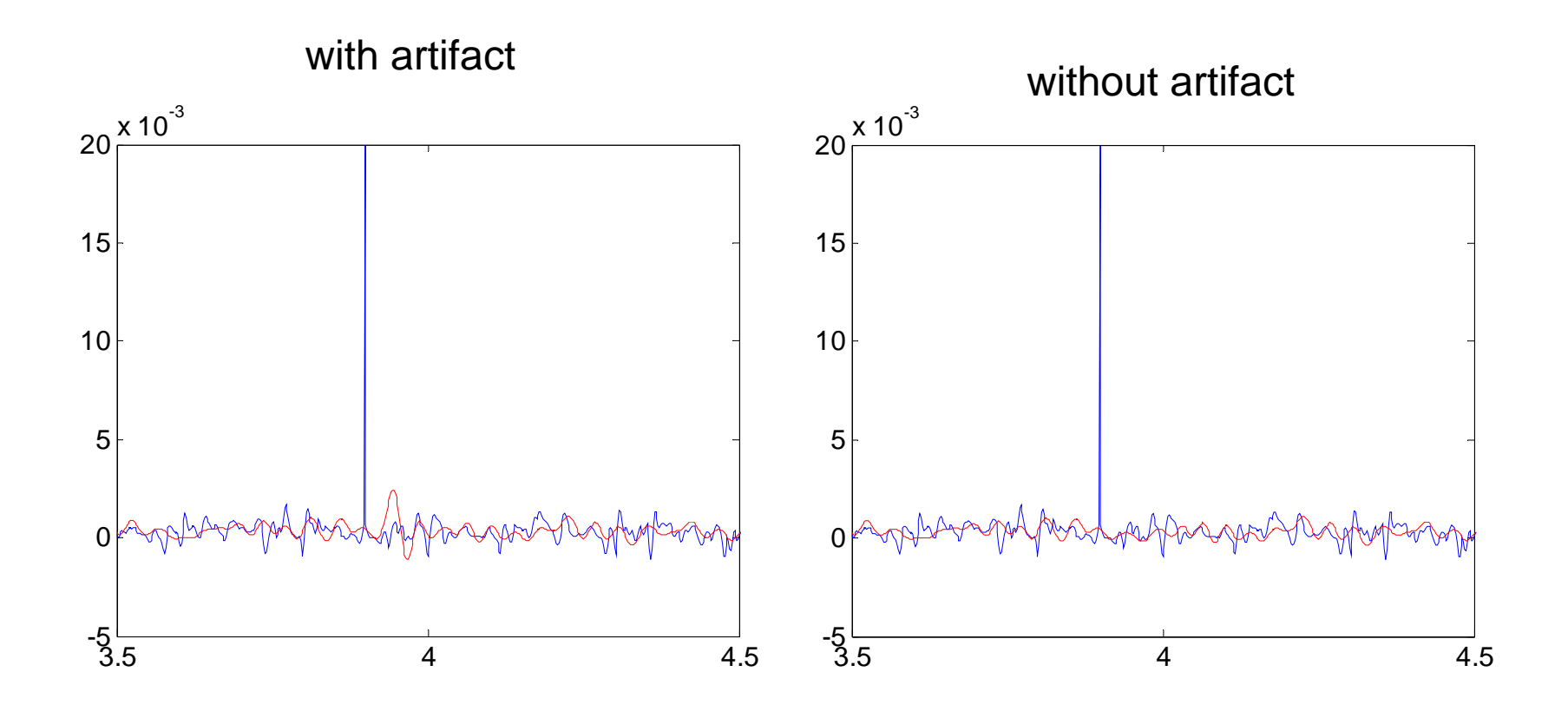

**ringing** 

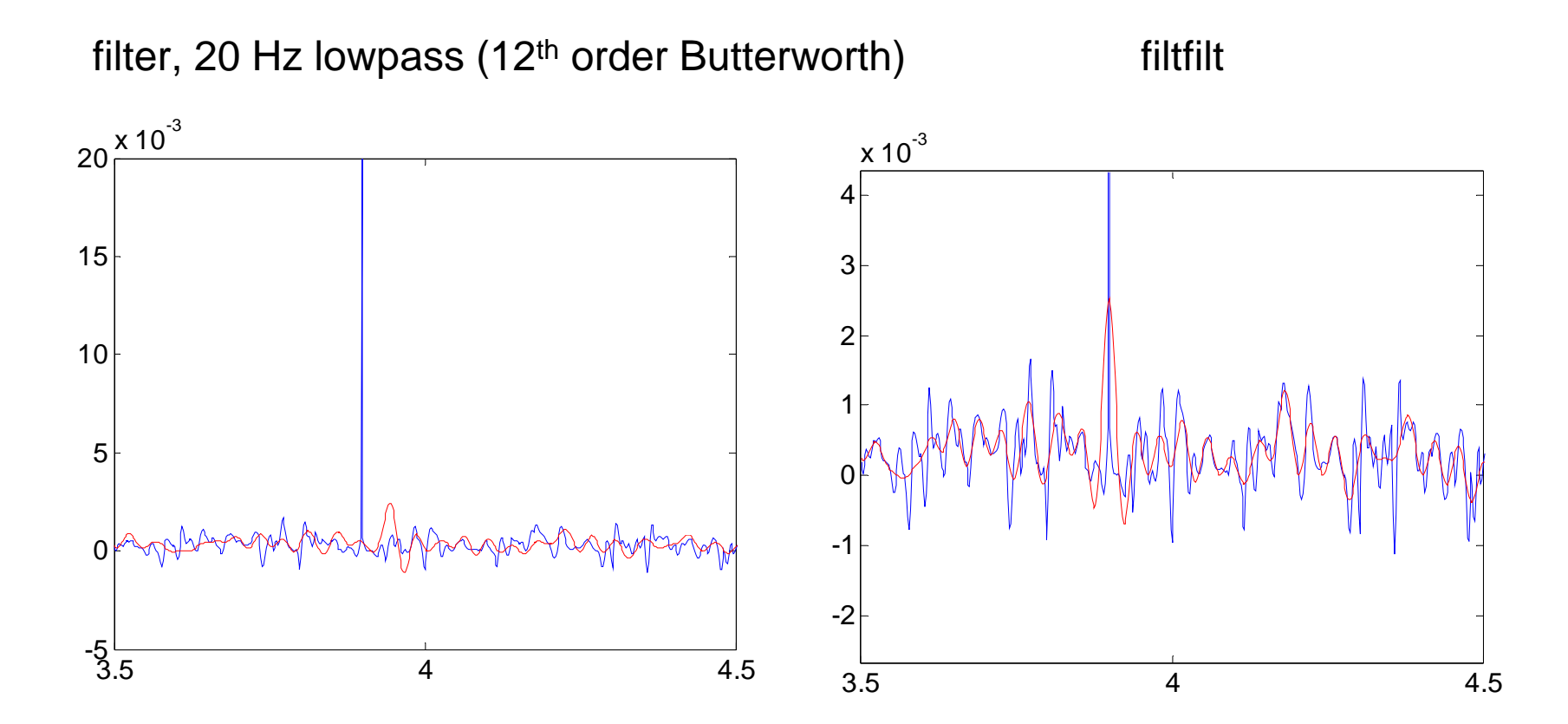

- beginning and end of filtered ts is distorted
- filtering artifacts is dangerous
- filtering may change the latency of effects!
- filtering may change the phase

## **Suggestions**

- be careful with low frequencies
- use low order butterworth forward and reverse (to avoid phase distortions)
- carefully check beginning and end of filtered ts
- make sure you don't have artifacts in the data
- use surrogate data (filtered noise)

- Decimation
- ts=decimate(ts,4);
- decimate uses a lowpass filter to avoid aliasing artifacts

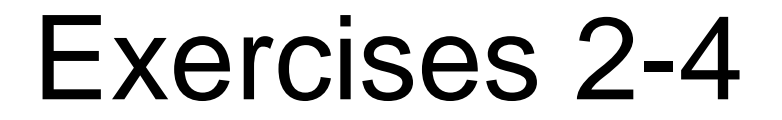